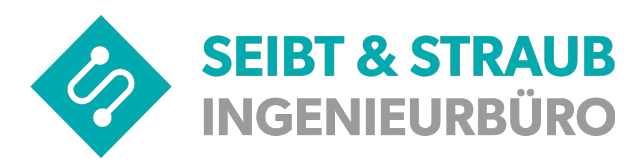

## **optiTAX: Update VS-Box App für TomTom Bridge, Kundeninformation**

## **Achtung: Handlungsbedarf**

Wir arbeiten gemeinsam mit Ihrem Vertragspartner Concardis ständig an der Verbesserung der Sicherheit auf unserer Plattform für die Abrechnungen von Debit- und Kreditkarten.

Die nun erforderliche Umstellung auf ein neues Verschlüsselungsprotokoll (TLS V1.2.) macht ein Update der VS-Box App für TomTom Bridge erforderlich.

Betroffen sind alle Zentralen und deren Unternehmer, die einen entsprechenden Vertrag mit Concardis abgeschlossen haben und Miura M010 Kartenlesegeräte zusammen mit einer TomTom Bridge Fahrzeugausrüstung nutzen.

Bitte an die Zentralen: Informieren Sie Ihre angeschlossenen Teilnehmer!

- Wenn Sie die Tom Tom Bridge Fahrzeugausrüstung mit Miura Kartenleser einsetzen, dann sollten in Sie in den nächsten Tagen ein Software Update durchführen.
- Ohne dieses Update können ab Ende August 2020 keine Karten-Transaktion mehr durchgeführt werden.
- Betroffen sind ausschließlich TomTom Bridge Geräte im Zusammenspiel mit Miura Kartenlesegeräten. Wenn Sie andere Fahrzeugausrüstungen oder andere Systeme für die Kartenabrechnung verwenden, dann müssen Sie nichts tun.

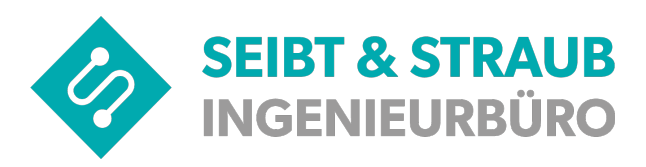

**optiTAX: Update VS-Box App für TomTom Bridge, Anleitung**:

1. Im Tom Tom Bridge **Startbildschirm nach links wischen**.

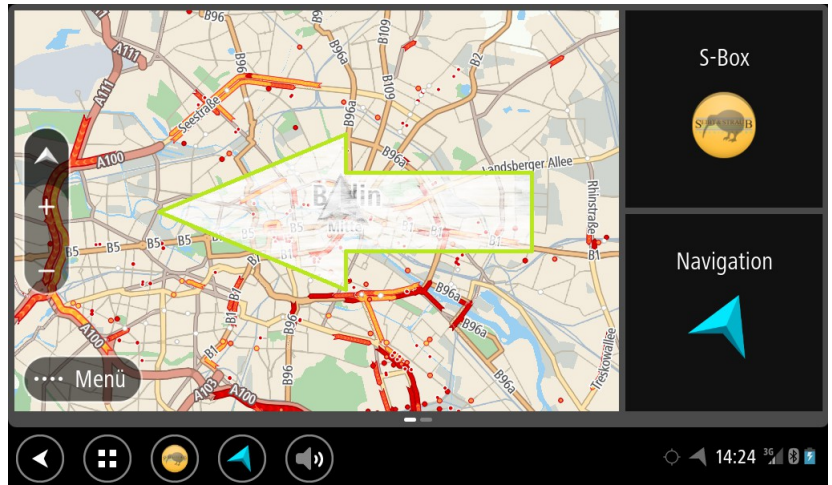

2. **"Software-Update" drücken.**

Herunterladen des Updates (ca 6MB) startet automatisch

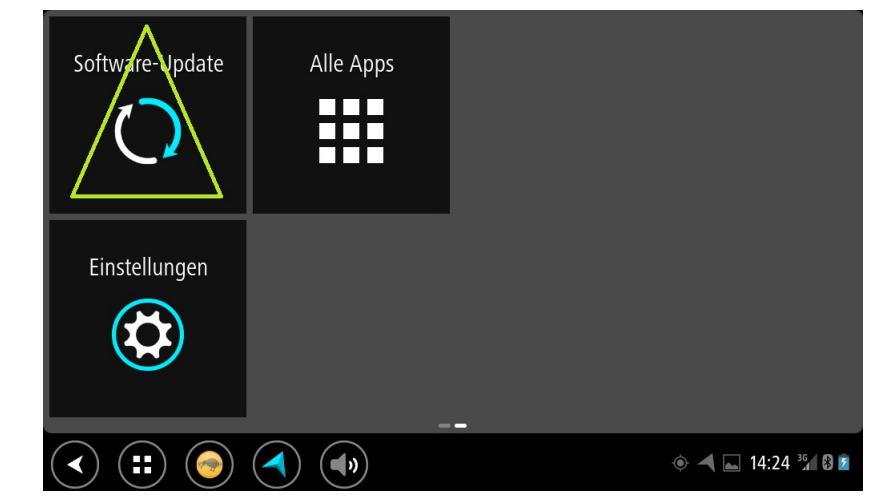

- 3. Nach Ende des Downloads "**Installieren"** drücken  $\rightarrow$  fertig!
- 4. **Kontrolle**: Menü → "Über..."
	- $\rightarrow$  App Version 2.3.1 (oder höher)
	- → Variante: tomtom
	- → Kartenzahlung; 2.48.0 (oder höher)

**VS-Box Version VS-Box App Info:** App Version: 2.3.1 Repository: TT2.3.1 Variante: tomtom Kartenzahlung: 2.48.0 Info zum Gerät: Seriennummer: 0J4089I00151